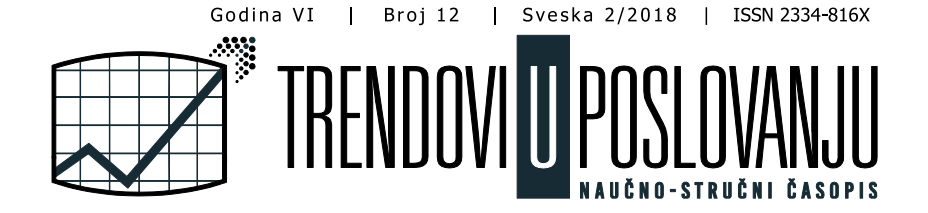

# **RAZVOJ SISTEMA ZA PRAĆENJE AMBIJENTALNIH FAKTORA PRIMENOM ARDUINO PLATFORME**

# **DEVELOPMENT OF THE SYSTEM FOR MONITORING AMBIENTAL FACTORS BY APPLYING ARDUINO PLATFORM**

Đorđe Mijailović | Fakultet za primenjeni menadžment, ekonomiju i finansije Beograd, Univerzitet Privredna akademija u Novom Sadu | djordje\_mijailovic@yahoo.com

Darian Karabašević | Fakultet za primenieni menadžment, ekonomiju i finansije Beograd, Univerzitet Privre dna akade mija u No vom Sadu | darjan.karabase vic@ mef.e du.rs

Dragiša Stanujkić | Tehnički fakultet u Boru, Univerzitet u Beogradu | dstanujkic@tfbor.bg.ac.rs

#### **Sažetak**

Ambijentalni faktori imaju veliki značaj za zdravlje i ponašanje ljudi. Takođe, ambijentalni faktori utiču i na radno okruženje a samim tim i na produktivnost zaposlenih u organizaciji. Stoga, rad ima za cilj da predstavi razvoj i implementaciju sistema koji povezuje Arduino senzorske komponente sa funkcijama za prikazivanje podataka o ambijentalnim faktorima u okruženju, kako za prikazivanje faktora u realnom vremenu, tako i generisanju statističkih podataka o faktorima okruženja.

#### **Abstract**

Ambient factors are of great importance for the health and behavior of people. Also, ambient factors affect the working environment and consequently the productivity of employees in the organization. Therefore, the paper aims to present the development and implementation of a system that connects the Arduino sensory components with functions for presenting data of ambient factors in the environment, both to display real-time factors and to generate statistics about environmental factors.

**Ključne reči:** ambijentalni faktori, sistemi, dht11, fc22, senzori, mreže

**Keywords:** ambient factors, systems dht11, fc22, sensors, networks

# **1. Uvod**

Ambijentalni faktori kao što su temperatura, osvetljenje i kvalitet vazduha u velikoj meri mogu da utiču na ponašanje ljudi u zatvorenim prostorima [1]. Kao rezultat toga razvijeni su standardi za definisanje prihvatljivih opsega za ove faktore u skladu sa racionalnim indeksima komfora [2]. Imajući u vidu da ambijentalni faktori utiču na ponašanje ljudi u zatvorenim prostorima, takođe, ambijentalni faktori utiču i na produktivnost zaposlenih u organizacijama [3]. Zaposleni su potpuno svesni značaja zdravlja, bezbednosti i njihove ukupne dobrobiti na radnom mestu, jer je u pitanju njihov život i budućnost. Na zdravlje zaposlenih na radnom mestu svakako uticaj imaju i ambijentalni faktori. Ukoliko je radno okruženje i klima uz odgovarajuće ambijentalne faktore pozitivna po zaposlenog, zaposleni će biti zadovoljniji i davaće veći maksimum što će uticati i na veću produktivnost na poslu. Ukupno radno okruženje uzima u obzir i ambijentalne faktore koji utiču na zaposlene, posao, zadovoljstvo i ostvarivanje ciljeva organizacije [4-6].

Imajući u vidu veliki značaj ambijentalnih faktora za ljude, rad ima za cilj da predstavi jedno rešenje koje povezuje Arduino sezorske komponente sa funkcijama za prikazivanje podataka o ambijentalnim faktorima okruženja u realnom vremenu.

### **2. Metodologija razvoja i implementacije sistema za monitoring ambijentalnih faktora**

Za implementaciju sistema primenjene su sledeće komponente: arduino uno model, senzor fc-22, senzor dht11, breadboard, Ethernet Shield W5100 (Rev3). U nastavku teksta će biti opisane korišćene komponente.

### **3. Hardverska infrastruktura sistema za monitoring ambijentalih faktora**

Arduino predstavlja platformu (fizičko-računarsku) prototipova otvorenog koda. Arduino platforma poseduje jednostavan hardverski dizajn zasnovan na ploči sa AVR procesorom. Arduino platformu karakteriše izuzetno jednostavan hardverski dizajn koji se sastoji od ploče sa procesorom Atmel AVR i mikrokontrolerom kao i softver delom [7].

Wiring programski jezik se koristi za programiranje Arduino hardverskih komponenti. Arduino ploče imaju mogućnost očitavanja ulaznih vrednosti kao što su svetlost, udalјenost predmeta, prikuplјanje mnogih vrednosti pomoću senzora kao što je kvalitet vazduha tempreratura.

Na slici 1 se može videti hardverska infrastruktura. Arduino uno sa senzorima i Ethernet Shieldom W5100.

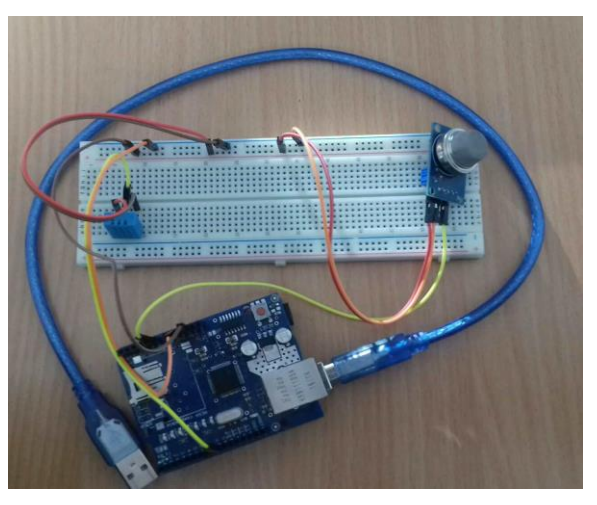

Slika 1. Prikaz hardverske infrastrukture Izvor: Autori

Arduino je sastavlјen od dva glavna dela: Arduino ploče koji predstavlјa deo hardvera i IDE koji predstavlјa deo softvera koji se pokreće na kompjuteru. IDE se koristi za kreiranje malog programa koji će biti otpremlјen na Arduino ploču. Taj mali program će govoriti šta će Arduino raditi.

U narednom delu biće predstavljen opis korišćenih komponenti.

Slika 2 predstavlja senzor DHT11 tj. digitalni senzor temperature i vlage. DHT11 senzor karakteriše izuzetna tačnost kalibracije, jedinstveni serijski interfejs, mala veličina, rastojanje signala do 20 metara, što ga čini pogodnim za mnoge aplikacije. Na slici 2 je predstavljen senzor DHT11 sa označenim pinovima. Pin pod rednim brojem 1 se koristi za napajanje od 3.5~5.5V DC, pin 2 se koristi za slanje podataka, pin 3 je prazan pin, pin 4 je GND pin.

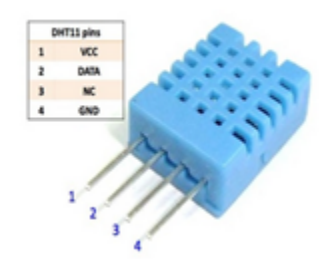

Slika 2. Prikaz DHT11 senzora sa označenim pinovima [8].

Na slici 3 se može videti senzor fc-22 za detekciju štetnih gasova koji se nalaze u vazduhu. Osetljiv je na plin, paru amonijaka, sumpor, benzin, dim, alkohol i druge štetne gasove. Na slici 3 je predstavljen senzor fc22 sa označenim pinovima. Pin označen pod rednim brojem 1 se koristi za napajanje od 5V, pin 2 je GND pin negativnog napona, pin 3 je digitalni pin D0, pin 4 je analogni pin A0.

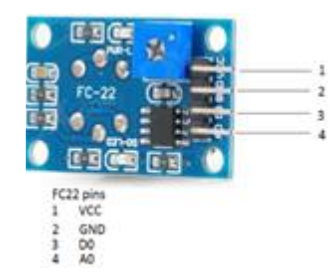

Slika 3. Prikaz fc22 senzora sa označenim pinovima [9].

Za slanje podataka na Internet potreban je pristup Internetu na Arduinu te je za te svrhe korišćen Ethernet Shield W5100 (Rev3). Ovaj Ethernet Shield zasniva se na Wiznet W5100 Ethernet čipu koji daje jednostavan način povezivanja Arduino platforme povezane na internet. Podržava ga Ethernet biblioteka. Sadrži slot za micro-SD karticu na kojoj se mogu čuvati datoteke i deliti preko mreže. Ethernet Shield se može videti na slici 4.

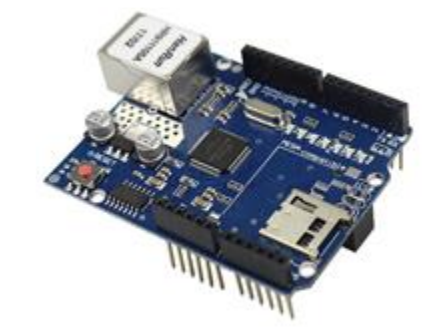

Slika 4. Ethernet Shield W5100 (Rev3) [10].

Na slici 5 je prikazan breadboard. Breadboard se koristi za jednostavno i brzo povezivanje bez lemlјenja komponenti i arduino platforme, jednostavno se žice utisnu u zaglavlјe i mogu se povezivati senzori, LED, button, resistor kao i mnoge druge komponente. Kao što se komponente mogu brzo povezati tako se mogu brzo i rasčlaniti. Prednost korišćenja breadboard-a je da se povezivanje može vršiti beskonačno puta bez oštećenja komponenti.

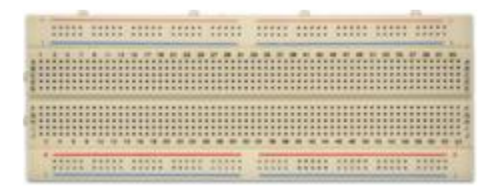

Slika 5. Breadboard [11].

Pored opisanih komponenti, korišćen je Arduino uno model. Na slici 6 može se videti šema spoja Ethernet Shield-a i senzora.

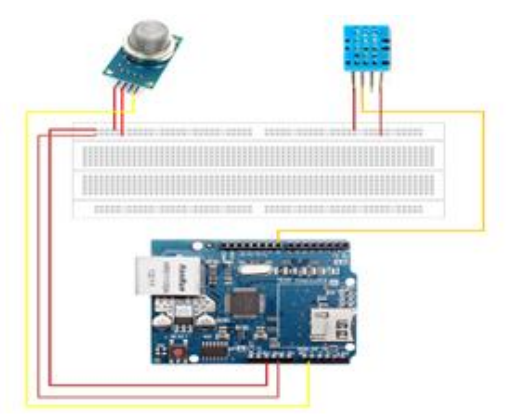

Slika 6. Šema spoja Ethernet Shield W5100 i senzora Izvor: Autori.

### **4. Softverska infrastruktura sistema za monitoring ambijentalih faktora**

U radu neće biti opisani sporedni delovi koda, već oni glavni. Sa obzirom da se Arduino programira u Wiring jeziku koga čine sintaksa i biblioteke, koji je u osnovi veoma sličan programskom jeziku C++, svi kodovi su pisani u njemu. Glavni problem je nedostatak memorije na Arduino uno modelu, što znači da nije moguće smestiti na njega program koji zauzima mnogo prostora. Za zahtevnija rešenja je potrebno koristiti drugi model Arduina. U nastavku će biti prikazana tri rešenja za prikaz očitanih parametara.

# **4.1. Model 1. Direktan interfejs za prikaz podataka na web-u**

U prvom modelu cilј je bio da se očitani podaci sa senzora proslede stranici kojoj se može pristupiti sa bilo kog računara i videti trenutne podatke. Za navedeno je potrebno otvoriti server i definisati IP adresu, gateway, subnet i port, kako bi bilo moguće te podatke poslati. Prikaz koda se može videti na slici 7.

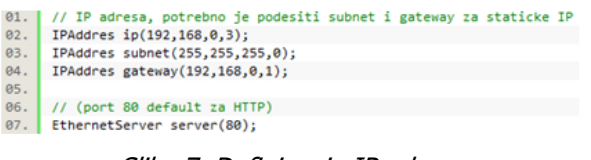

Slika 7. Definisanje IP adrese Izvor: Autori

Potom se otvara port i uspostavlja se komunikacija. Koristi se uneta IP adresa, subnet i gateway za komunikaciju. IP adresa se zapisuje kako bi se moglo pristupiti stranici gde se inače nalaze podaci očitani sa senzora. Prikaz koda se može videti na slici 8.

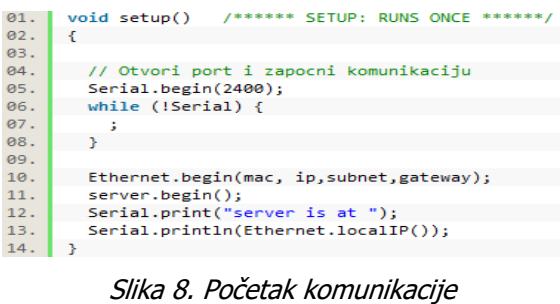

Izvor: Autori

Funkcija void loop se izvršava sve dok je klijent povezan sa serverom. Klijent započinje "slušanje" servera. Podaci se prikazuju u HTML obliku, pa klijent mora da posmatra podatke koristeći web browser. Prikaz koda se može videti na slikama 9.

void loop()  $01.$ /\*---- ( LOOP: RUNS OVER AND OVER AGAIN )---- $02.$  $\left\{ \right.$ 03. // zapocni listener  $04.$ EthernetClient client = server.available(); 05.  $if (client) { }$  $\begin{array}{c|c} 0.6 & 1 \end{array}$ Serial.println("new client");  $07.$ // http zavrsi sa blank linijom boolean currentLineIsBlank = true; 88.  $99.$ while (client.connected()) { if (client.available()) {  $10<sub>1</sub>$  $char c = client.read();$  $11.$ Serial.write(c);  $12.$ 

Slika 9. Funkcija void loop Izvor: Autori

Slika 10 predstavlјa prikaz podataka dobijenih prikuplјanjem, kao i poruku ukoliko su prekoračene granične vrednosti zagađenosti vazduha.

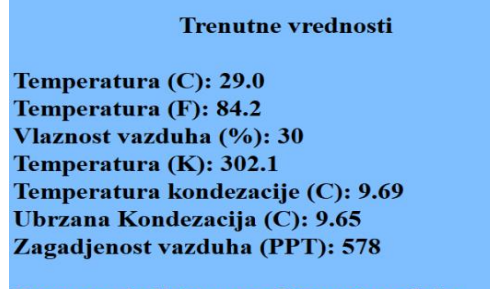

Povecana kolicina zagadjenosti vazduha

Slika 10. Prikaz podataka na internetu sa porukom Izvor: Autori

#### **4.2. Model 2. Desktop vizualizacija pomoću Excel-a**

Ideja drugog modela se zasniva na tome da ukoliko korisnik nema pristup Internetu, na mestu sa koga trenutno očitava podatke, te podatke može sačuvati u jednostavnoj bazi i kasnije ih prikazati. Za rešenje je predložen PLX-DAQ. PLX-DAQ je jednostavan dodatak za Microsoft Excel. Ovaj dodatak omogućava Arduinu da prikuplјene podatke sa raznih vrsta senzora upisuje u kolonu Excel-a, te se dalјe ti podaci mogu koristiti za dijagrame ili se jednostavno mogu čuvati. Na ovaj način mogu sve vrste mikrokontrolera da komuniciraju sa Excel-om i upisivati podatke. Pre same upotrebe PLX-DAQ potrebno ga je preuzeti sa Interneta i instalirati, nakon toga potrebno je pokrenuti PLX-DAQ, takođe, bitno je da se podese Port kao i Baud. Biće korišćen isti port koji je korišćen u kodu kada je programiran Arduino, bitno je da budu oba polјa popunjena ispravno kako bi mogao da se poveže sa Arduino-om i da prenosi podatke. Nakon ispravno popunjenih polјa potrebno je kliknuti na Connect. Clear Columns je od značaja ukoliko se želi obrisati vrednost iz trenutno popunjenih kolona i početi iznova. Nakon konektovanja i popunjenih kolona može se odabrati neki od grafika. Takođe, može se istovremeno učitati više istih ili različitih grafika za iste ili različite kolone, a takođe je moguće koristiti i istovremeno više kolona i prikazati kompleksnije grafike.

U nastavku sledi objašnjenje koda korišćenog na Arduinu. U funkciji void setup postavlјa se vrednost Baud-a na portu 9600 i on se koristi u PLX-DAQ za konektovanje. CLEARDATA omogućava kasnije brisanje podataka iz kolona. LABEL predstavlјa tekst koji će biti ispisan u prvim kolonama u PLX-DAQ. Prikaz koda se može videti na slici 11.

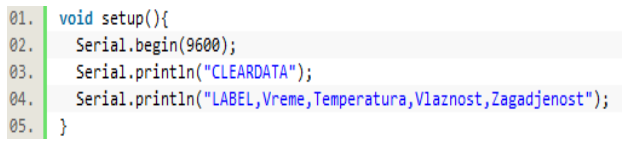

Slika 11. Funkcija void setup Izvor: Autori

U funkciji void loop očitavaju se podaci sa senzora koji se potom ispisuju, pored vrednosti sa senzora biće ispisano i vreme. Arduino će podatke čitati svake sekunde i upisivati u PLX-DAQ to će se ponavlјati sve do trenutka kada se želi. Podaci se mogu koristiti, obrađivati ili jednostavno čuvati za neke dalje analize. Isčitavanje se vrši u realnom vremenu i sačuvani podaci se uvek mogu pogledati i koristiti. Prikaz koda se može videti na slici 12.

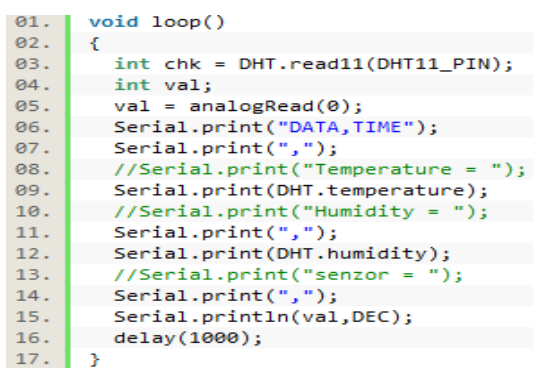

Slika 12. Funkcija void loop Izvor: Autori

Prikaz dobijen prilikom pokretanja PLX-DAQ i Arduina se može videti na slici 13. Kao što se može videti upisuju se vrednosti očitani sa senzora pored vrednosti se prikazuju i grafici.

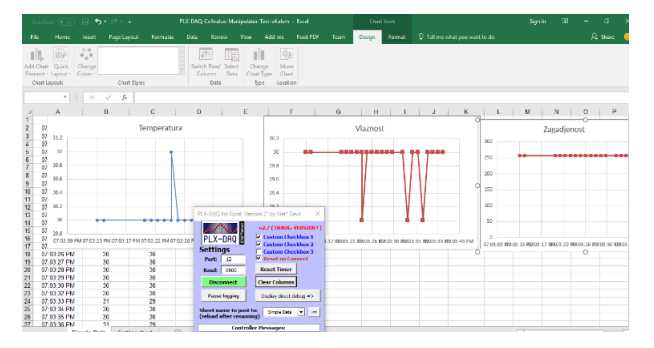

Slika 13. Excel grafički prikaz očitanih vrednosti Izvor: Autori

# **4.3. Model 3. Prikaz podataka na web-u koristeći ThingSpeak kao proxy server**

Ideja trećeg rešenja se zasniva na smeštanju podataka u bazu kojoj se može pristupiti bilo kada i sa bilo koje lokacije. Za ovo rešenje je potreban pristup Internetu. Korišćen je ThingSpeak kako bi se čuvali podaci i na osnovu njih kreirali grafici. ThingSpeak je "IoT" analitička platforma koja se koristi za čuvanje i preuzimanje podataka preko HTTP protokola ili preko lokalne mreže, omogućava sakuplјanje, vizualizaciju i analiziranje podataka u realnom vremenu. Pruža trenutnu vizualizaciju podataka koje uređaji postavlјaju na Internet. Podacima se može pristupati preko računara kao i preko telefona sa Android operativnim sistemom. Da bi se čuvali podaci potrebno je napraviti nalog na ThingSpeak-u. Nakon kreiranja naloga potrebno je kreirati channel, potreban je channel id kao i api key kako bi se mogli prosleđivati podaci.

U nastavku sledi objašnjenje korišćenog koda na Arduinu. Potrebno je uneti svoju IP adresu, postaviti klijenta i uneti svoj broj kanala mySensorsChannelNumber kao i myWriteApiKey\_sensors koje je dobijen prilikom kreiranja novog kanala. Funkcija void setup koristi unetu IP adresu i mac za komunikaciju. Prikaz koda se može videti na slici 14.

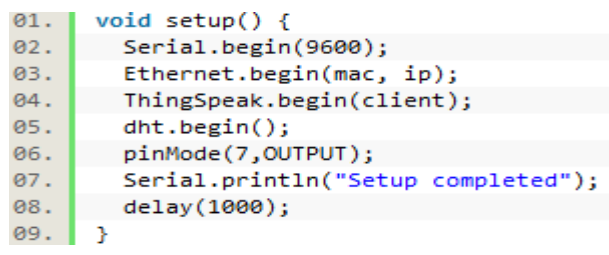

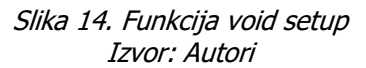

Funkcija void loop u kojoj se iščitavaju vrednosti sa senzora i na osnovu kojih se kreira grafik na ThingSpeak-u. Vreme slanja podataka na osnovu kojih će se iscrtavati grafici je jedna sekunda. Kreirana su tri grafika za temperaturu, vlažnost i zagađenost vazduha. Prikaz koda korišćenog za kreiranje grafika na ThingSpeak-u se može videti na slikama 15 i 16.

| 01. | void $loop()$ {                                                         |
|-----|-------------------------------------------------------------------------|
| 02. | int val; // vrednost za fc senzor                                       |
| 03. | val = analogRead(0); // vrednost analognog senzora cita A0              |
| 04. | Serial.print(val, DEC);// cita vr i ispisuje                            |
| 05. | ThingSpeak.setField(4, analogRead(0)); // koji grafik, sta upisuje      |
| 06. | delay(1000); // vreme za koje ocitava vrednost sa fc senzora i ispisuje |
|     | $Clil_{\mathcal{D}}$ , $1\Gamma$ , Eugheite, void loop                  |

Slika 15. Funkcija void loop Izvor: Autori

| 01. | if (millis()-lastWriteTime>1000) { // svakih 1000 sekundi |
|-----|-----------------------------------------------------------|
| 02. | Serial.println("Read sensors' values");                   |
| 03. | $float h = dht.readHumidity();$                           |
| 04. | $float t = dht.readTemperature();$                        |
| 05. | if $(\text{isnan}(t)    \text{isnan}(h))$ {               |
| 06. | Serial.println("Failed to read from DHT");                |
| 07. |                                                           |

Slika 16. Unos vrednosti u grafik Izvor: Autori

Na slici 17 se mogu videti grafici dobijeni na osnovu vrednosti sa senzora. Grafici se kreiraju u realnom vremenu i svaka vrednost se unosi jednu sekundu nakon predhodne upisane.

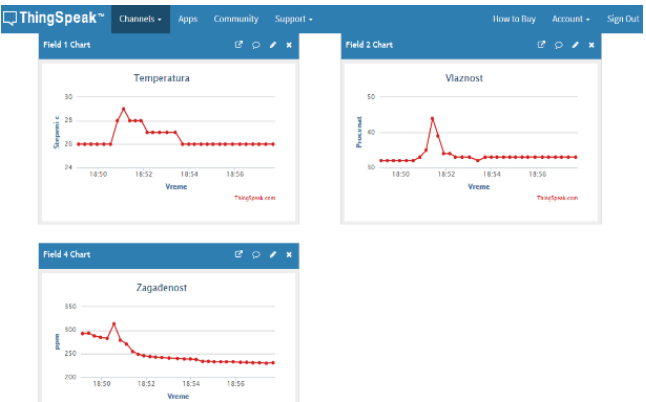

Slika 17. Grafici prikazani na ThingSpeak-u Izvor: Autori

Dobra strana trećeg rešenja je ta što postoji Virtuino platforma koja se može inastalirati na telefonima. Sa njom se pristupa ThingSpeak-u i preuzimaju podaci, na osnovu tih podataka kreiraju se grafici i prikazuju na telefonu gde god da se nalazimo. Dobra strana ove platforme je da pored toga što se mogu videti trenutni podaci, može se birati vreme i datum iz baze i

prikazati grafik za određeni datum. To omogućava baza podataka, u ovom slučaju to je ThingSpeak. Pored mogućnosti da se vide podaci, pomoću ove platforme može se kontrolisati i Arduino, takođe se može kontrolisati preko Interneta, sms poruke i bluetooth-a. Pored ovih mogućnosti ova platforma nudi i mnoge druge.

Nakon instaliranja u trenutku kada se pokrene Virtuino, potrebno je kreirati server kome će pristupati i preuzimati podatke, u ovom slučaju prilikom kreiranja neophodno je podesiti Channel ID kao i Read Key ti podaci su dobijeni kada je kreiran ThingSpeak Channel. Posle povezivanja na server potrebno je izabrati grafik i podesiti sa kog grafika preuzima podatke kada koristi ThingSpeak, ukoliko ima više grafika. Takođe može se dodati i prikaz podataka na kome će se prikazivati trenutne vrednosti. Postoji više različitih načina da se prikažu ove vrednosti pa se može izabrati jedan od ponuđenih. Takođe mogu se postavlјati uslovi ako neke vrednosti prekorače određenu granicu, pa u tom slučaju Virtuino obaveštava o toj promeni. Prikaz jednog od tri grafika sa vrednostima se može videti na slici 18.

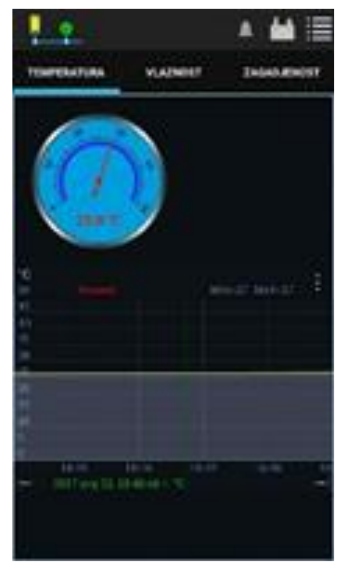

Slika 18. Grafik temperature Izvor: Autori

# **5. Zaključak**

U radu je predstavlјena Arduino platforma sa tri predložena rešenja za predstavljanje ambijentalnih faktora. Kroz tri modela koja su predstavlјena u ovom radu, objašnjeni su načini kako se podaci mogu sakuplјati iz okruženja i kako se mogu čuvati kako bi se kasnije koristili, obrađivali ili analizirali. Kroz prvi model predstavlјen je kako način prikuplјanja podataka tako i prikaz na veb-u, samim tim i pristup podacima sa bilo koje lokacije. Drugi model predstavlјa prikuplјanje podataka na mestima gde nije moguć pristup Internenu, što je naročito značajno ukoliko se vrši neka vrsta istraživanja iz oblasti ambijentalnih faktora. Pored brojeva koji predstavlјaju vrednosti, podataka mogu se kreirati i grafici u realnom vremenu. Treći model pruža mogućnost korišćenja proxy server-a, samim tim čuvanje podataka u bazi kojoj se može pristupiti bilo kada i sa bilo koje lokacije. Za treće rešenje neophodan je pristup Internetu, takođe navedeno rešenje pruža mogućnost pregleda grafika. Kao dodatna mogućnost trećeg modela je virtuino platforma koja obezbeđuje pristup telefonima sa android sistemima. Korisniku je na ovaj način koristeći virtuino omogućen pristup bilo kada i bilo gde. Pored navedene prednosti ovaj model obezbeđuje pristup podacima iz baze i pruža mogućnost odabira vremenskog perioda za koji će podaci biti prikazani na osnovu označenog opsega kreiraju se grafici. Podaci prikuplјeni na taj način se mogu koristiti bilo kada i bilo gde. Jedan od osnovnih mana sistema koji je predstavlјen u ovom radu je problem sa manjom količinom memorije na korišćenom Arduino uno modelu. Iz tog razloga nije moguće napisati program koji bi obuhvatao sva tri rešenja/modela nego je to moralo biti prikazano na način kao što je i prikazano u radu. Izuzetno dobra strana projekta je svakako cena komponenti koja je niska i sa malim sredstvima se može napraviti sopstveni sistem i pratiti ambijentalni faktori. Projekat se može proširivati i sa drugim vrstama senzora, za šta je svakako potreban drugi model Arduina, koji poseduje veći kapacitet memorije. Kao što je i u uvodnom delu istaknuto, ambijentalni faktori imaju značajan uticaj na zdravlјe lјudi i uopšte životne sredine kao i na produktivnost zaposlenih. Kreirana rešenja se mogu koristiti kako bi se stekao bolji uvid i kako bi se moglo reagovati u pravcu smanjenja uticaja ambijentalnih faktora u zatvorenim prostorijama. Sa razvojem ugrađenih sistema i senzorskih sistema kao i mikrokontrolera i tehnologije uopšte, data je mogućnost da se mali sistemi ugrade u druge sisteme što pruža veće mogućnosti za bolji uvid i brže delovanje a što ima uticaja i zdraviji život ljudi, radnog okruženja i životne sredine.

# **Bibliografija**

- 1. Jazizadeh, F., Kavulya, G., Klein, L., Becerik-Gerber, B. Continuous sensing of occupant perception of indoor ambient factors, In Computing in Civil Engineering, 2011, pp. 161- 168.
- 2. Fanger, P.O. Thermal Comfort, Malabar: Robert E. Kriger Publishing Co, 1982.
- 3. Sagha Zadeh, R., Shepley, M. M., Owora, A. H., Dannenbaum, M. C., Waggener, L. T., Chung, S. S. E. The Importance of Specific Workplace Environment Characteristics for Maximum Health and Performance, Journal of occupational and environmental medicine, 2018, 60(5), pp. e245-e252.
- 4. Torrington D., Hall L. Taylor S. Menadžment ljudskih resursa, Data Status, Beograd, 2004.
- 5. Akinyele, S. T. A critical assessment of environmental impact on workers productivity in Nigeria, Research Journal on Business Management, 2007, 1(1), pp. 50-61.
- 6. Noah, Y., Steve, M. Work environment and job attitude among employees in a Nigerian work organization, Journal of Sustainable Society, 2012, 1(2), pp. 36-43.
- 7. Doukas, C. Building Internet of Things with the ARDUINO, CreateSpace Independent Publishing Platform, 2012.
- 8. https://circuits4you.com/tag/dht11/
- 9. https://fluxworkshop.com/collections/abd-sensors/products/bdaa100122-mq-2-smokeblue
- 10. https://www.google.rs/search?q=Ethernet+Shield+W5100+(Rev3)&source=lnms&tbm= isch&sa=X&ved=0ahUKEwi5zMGZtZ7cAhXQKCwKHQ9- DboQ\_AUICigB&biw=1366&bih=635#imgrc=QaHyDdQm8CiWoM:
- 11. http://ardusensors.org/category/ardu/page/2/

# **Istorija rada:**

Rad primljen: 14.07.2018. Prva revizija: 17.07.2018. Prihvaćen: 19.07.2018.